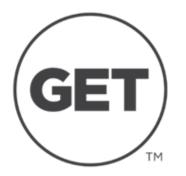

- Open app & login
- Select Add Funds
- Payment Method Bill Me
- To Account Neighborhood
- Amount to Deposit Choose
- Deposit

The transaction should be completed and you should see the amount has been added to your account.

The amount will be billed to your student account and you will receive a bill just as you would for tuition. To pay immediately, please contact **Student Accounts (937.229.4111)**.

\*Parents will need the student's UD credentials (username/password) as well as the unique pin number created specifically for GET, to be able to add funds via the GET app .